## **Syslog Configuration for Individual Access Points in CBW**

## **Objective**

The objective of this article is to show you how to configure syslog settings for individual access points (APs) or mesh extenders (MEs) in Cisco Business Wireless (CBW) devices.

## **Applicable Devices | Software Version**

**â—**CBW140 | 10.8.1.0 ( **� [Download latest](https://software.cisco.com/download/home/286324929)**) **â—**CBW145 | 10.8.1.0 ( **� [Download latest](https://software.cisco.com/download/home/286324929)**) **â—**CBW240 | 10.8.1.0 ( **� [Download latest](https://software.cisco.com/download/home/286324934)**)

#### **Introduction**

In your network, System Message Log or Syslog messages are generated on Cisco devices whenever an event takes place. The Syslog feature logs the system events to a remote server called a Syslog server. Each Syslog message contains details of that event that can help you or your administrator to troubleshoot network problems.

In CBW firmware version 10.8.1.0, you can now configure individual APs and MEs to send their log files to a syslog server. This could be helpful when tracking down an issue that appears to be affecting a specific AP or ME.

Check out **[Setting Up System Message Logs \(Syslogs\) on a CBW Network](https://www.cisco.com/c/en/us/support/docs/smb/wireless/CB-Wireless-Mesh/2064-Setting-Up-System-Message-Logs-CBW.html)** to set and review logging in a CBW network.

## **Configure Syslog of Individual AP**

#### **Step 1**

Login to you Primary AP.

alballi Cisco Business

# **Cisco Business Wireless Access Point**

Welcome! Please click the login button to enter your user name and password

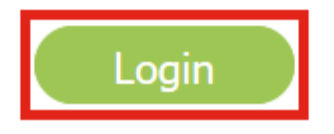

#### **Step 2**

Navigate to **Monitoring > Network Summary > Access Points**.

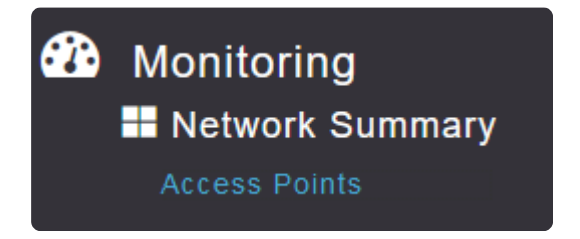

#### **Step 3**

You will be able to view the list of APs and MEs currently operating in the deployment. Click on the specific AP/ME you wish to configure. In this example, **CBW140-1** is selected.

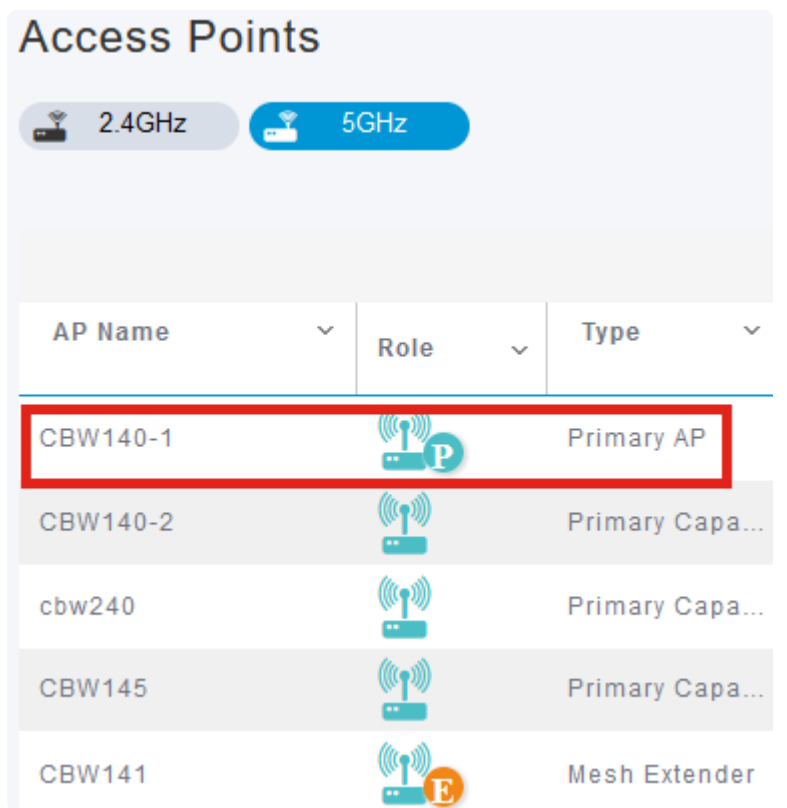

#### **Step 4**

Scroll down and click on the **Syslog** tab.

#### CBW140-1 DETAILS

CLIENTS RF TROUBLESHOOT SPECTRUM INTELLIGENCE

#### **Step 5**

Configure the *Syslog Server IP* address, the logging level, and whether logging is enabled or not. Click **Apply**.

#### CBW140-1 DETAILS

**CLIENTS** 

RF TROUBLESHOOT

#### **SPECTRUM INTELLIGENCE**

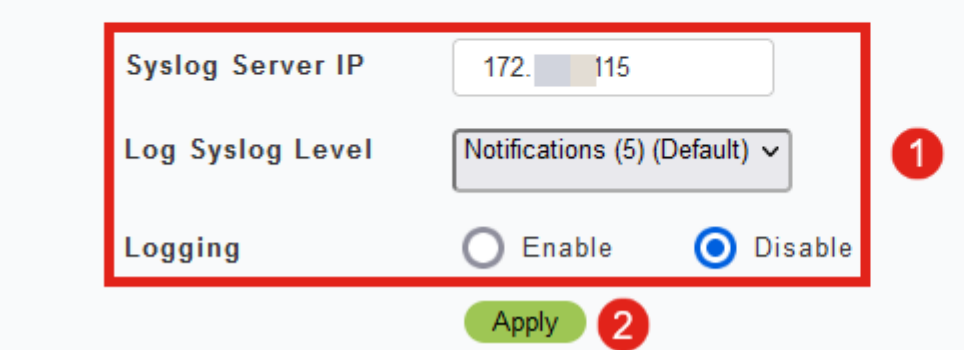

#### **Note:**

The syslog server can only be configured by IP address and not by hostname of fully qualified domain name (FQDN).

### **Conclusion**

It is as simple as that! You have successfully configured the Syslog feature of an individual AP in your CBW network.

If you are looking for more articles on CBW, click on any of the tags below!

**[Frequently Asked Questions](https://www.cisco.com/c/en/us/support/docs/smb/wireless/CB-Wireless-Mesh/1769-tz-Frequently-Asked-Questions-for-a-Cisco-Business-Mesh-Network.html) [Radius](https://www.cisco.com/c/en/us/support/docs/smb/wireless/CB-Wireless-Mesh/2077-Configure-RADIUS-CBW.html) [Firmware Upgrade](https://www.cisco.com/c/en/us/support/docs/smb/wireless/CB-Wireless-Mesh/2063-Upgrade-software-of-CBW-access-point.html) [RLANs](https://www.cisco.com/c/en/us/support/docs/smb/wireless/CB-Wireless-Mesh/2067-RLAN-Port-Config-AP-Groups-CBW.html) [Application Profiling](https://www.cisco.com/c/en/us/support/docs/smb/wireless/CB-Wireless-Mesh/2068-Application-Profiling.html) [Client Profiling](https://www.cisco.com/c/en/us/support/docs/smb/wireless/CB-Wireless-Mesh/2080-Client-Profiling.html) [Primary AP Tools](https://www.cisco.com/c/en/us/support/docs/smb/wireless/CB-Wireless-Mesh/1895-Master-AP-Tools.html) [Umbrella](https://www.cisco.com/c/en/us/support/docs/smb/wireless/CB-Wireless-Mesh/2071-Configure-Cisco-Umbrella-CBW.html) [WLAN Users](https://www.cisco.com/c/en/us/support/docs/smb/wireless/CB-Wireless-Mesh/2075-Config-WLAN-Users-CBW.html) [Logging](https://www.cisco.com/c/en/us/support/docs/smb/wireless/CB-Wireless-Mesh/2064-Setting-Up-System-Message-Logs-CBW.html) [Traffic Shaping](https://www.cisco.com/c/en/us/support/docs/smb/wireless/CB-Wireless-Mesh/2076-traffic-shaping.html) [Rogues](https://www.cisco.com/c/en/us/support/docs/smb/wireless/CB-Wireless-Mesh/2074-Rogue-Clients-CBW-Master-AP.html) [Interferers](https://www.cisco.com/c/en/us/support/docs/smb/wireless/CB-Wireless-Mesh/2073-interferers.html) [Configuration Management](https://www.cisco.com/c/en/us/support/docs/smb/wireless/CB-Wireless-Mesh/2072-Config-Managmt-CBW.html) [Port Configuration Mesh Mode](https://www.cisco.com/c/en/us/support/docs/smb/wireless/CB-Wireless-Mesh/2066-Config-Ethernet-Ports-Mesh-Mode.html) [Welcome](https://www.cisco.com/c/en/us/support/docs/smb/wireless/CB-Wireless-Mesh/1768-tzep-Cisco-Business-Introduces-Wireless-Mesh-Networking.html) [to CBW Mesh Networking](https://www.cisco.com/c/en/us/support/docs/smb/wireless/CB-Wireless-Mesh/1768-tzep-Cisco-Business-Introduces-Wireless-Mesh-Networking.html) [Guest Network using Email Authentication and RADIUS](https://www.cisco.com/c/en/us/support/docs/smb/wireless/CB-Wireless-Mesh/2082-Configure-Guest-Network-email-RADIUS-CBW.html) [Accounting](https://www.cisco.com/c/en/us/support/docs/smb/wireless/CB-Wireless-Mesh/2082-Configure-Guest-Network-email-RADIUS-CBW.html) [Troubleshooting](https://www.cisco.com/c/en/us/support/docs/smb/wireless/CB-Wireless-Mesh/2109-tz-troubleshooting-CBW-Mesh-Network.html) [Using a Draytek Router with CBW](https://www.cisco.com/c/en/us/support/docs/smb/wireless/CB-Wireless-Mesh/kmgmt-2314-Draytek-router-Cisco-Business-Wireless.html)**